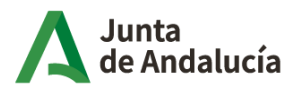

Consejería de Desarrollo Educativo y Formación Profesional

E**scuela Oficial de Idiomas "Sierra Morena" La Carolina**

## **TASAS ACADÉMICAS.**

**CÓMO "RESCATAR" MI CARTA DE PAGO CUANDO ME HA DADO ERROR EL PAGO CON TARJETA O HE PAGADO Y NO PUEDO GENERAR EL RESGUARDO DE PAGO A TRAVÉS DE LA SECRETARÍA VIRTUAL.**

**Si por algún motivo a la hora de realizar el pago de tasas el sistema te da fallo, has pagado, pero no puedes obtener el resguardo del pago de tasas, estos son los pasos que tienes que seguir para rescatar tu carta de pago 046.**

- 1. Abrir el navegador CHROME
- 2. Buscar en Google "Plataforma telemática de pagos de la Junta de
- 3. Andalucía" o hacer clic aquí: <https://www.juntadeandalucia.es/economiayhacienda/apl/surnet/views/index.jsp>
- 4. Pulsar en "Particular ciudadano" y "Pago sin certificado digital"
- 5. Nos pedirán el NIF y el número de documento.
- 6. Entonces llamamos a este número de Hacienda: **955405588** y aportando el NIF y la fecha en la que se hizo el pago, nos facilitarán ese número de documento que necesitamos para volver a generar el 046 pagado.
- 7. Introducir esa numeración y pulsar en "Consultar documento\*